# **HOW TO INSERT A NEW TUBE IN SHELL**

Open "Archive management" and select "Tubes" and "Customer":

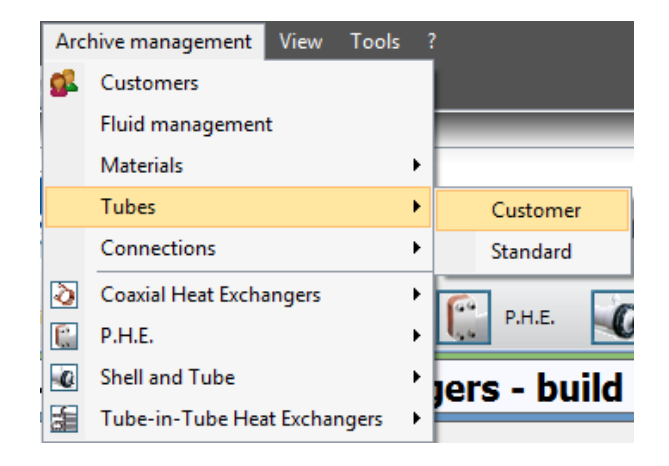

It appears the window "Tubes management":

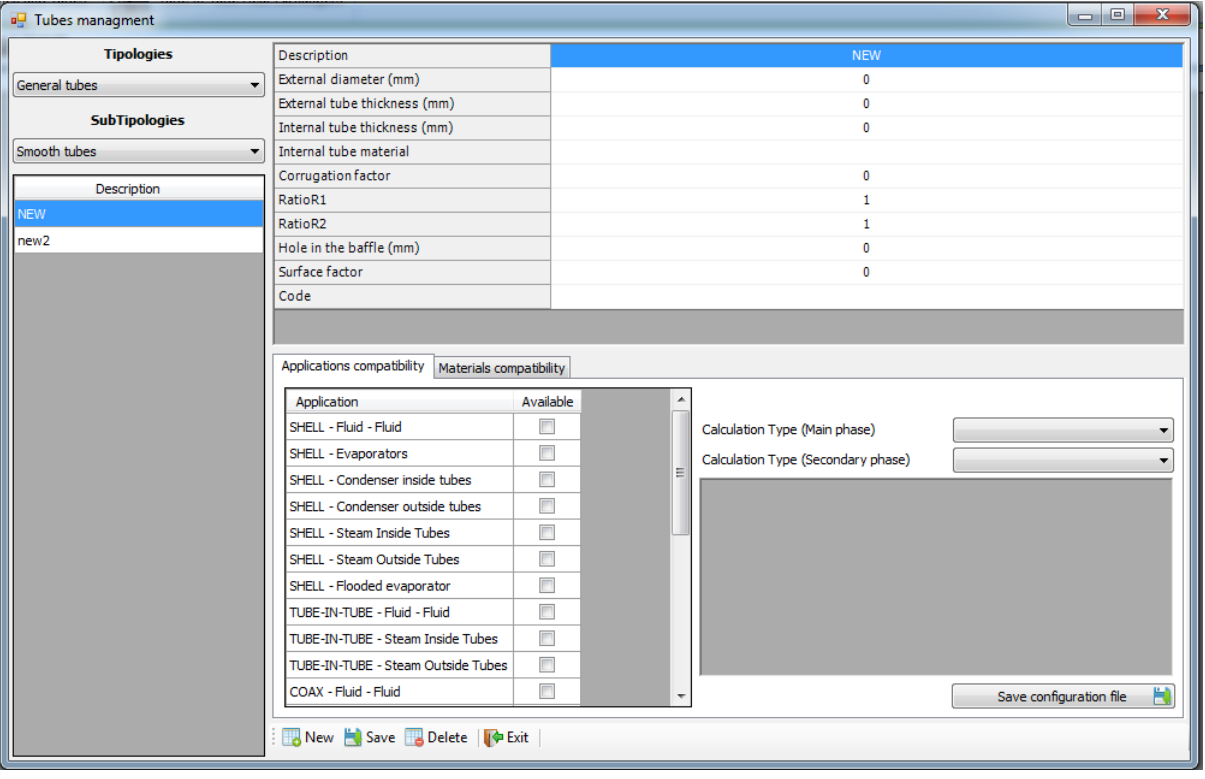

At first you have to choose the tipology of the tube:

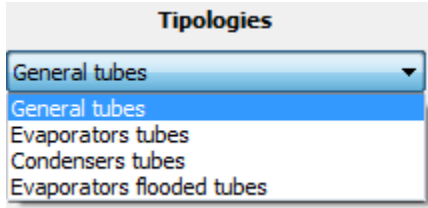

Then also the subtipology:

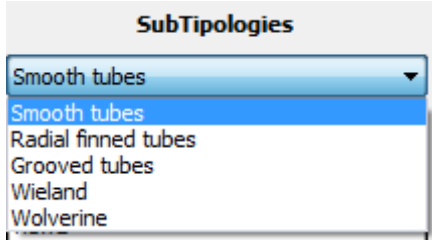

Now you have to click on "New":

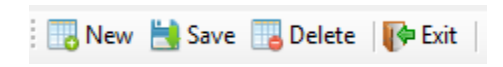

In the window that appears you have to write the name of the new tube:

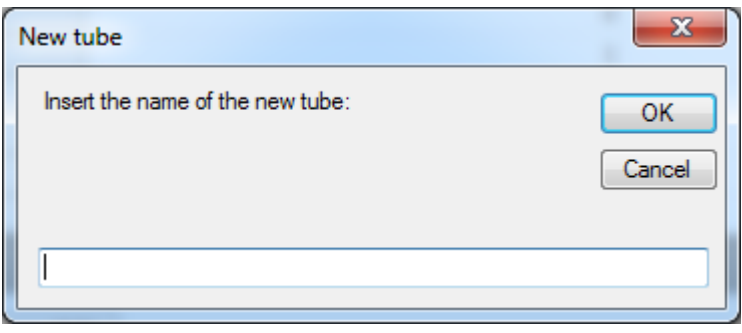

Now you have to fill the fields with the geometrical characteristics of the tube (different for each subcategory):

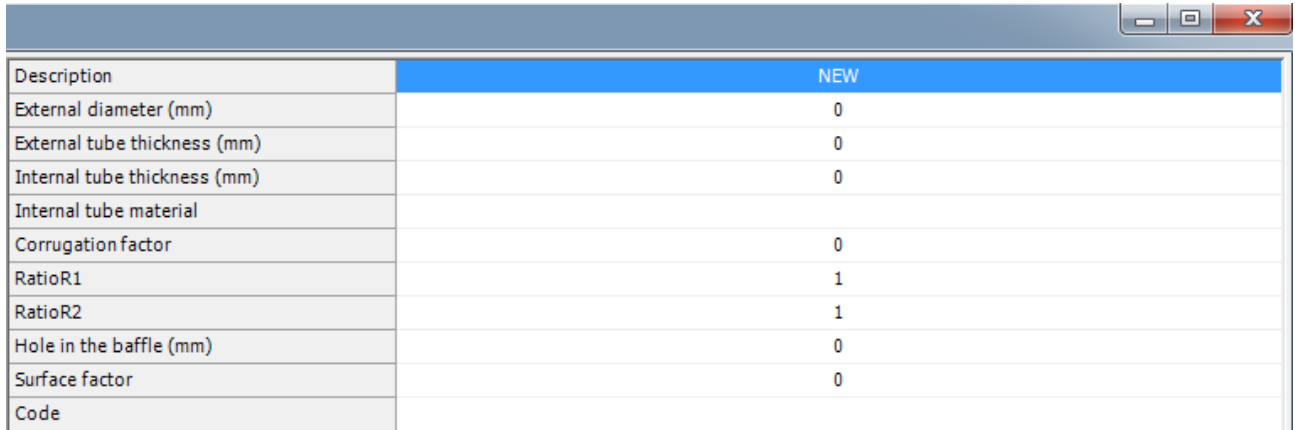

Select the applications where you want to use the tube by putting a flag in the box "Available" and, click on the application, and set the type of calculation on the default mode:

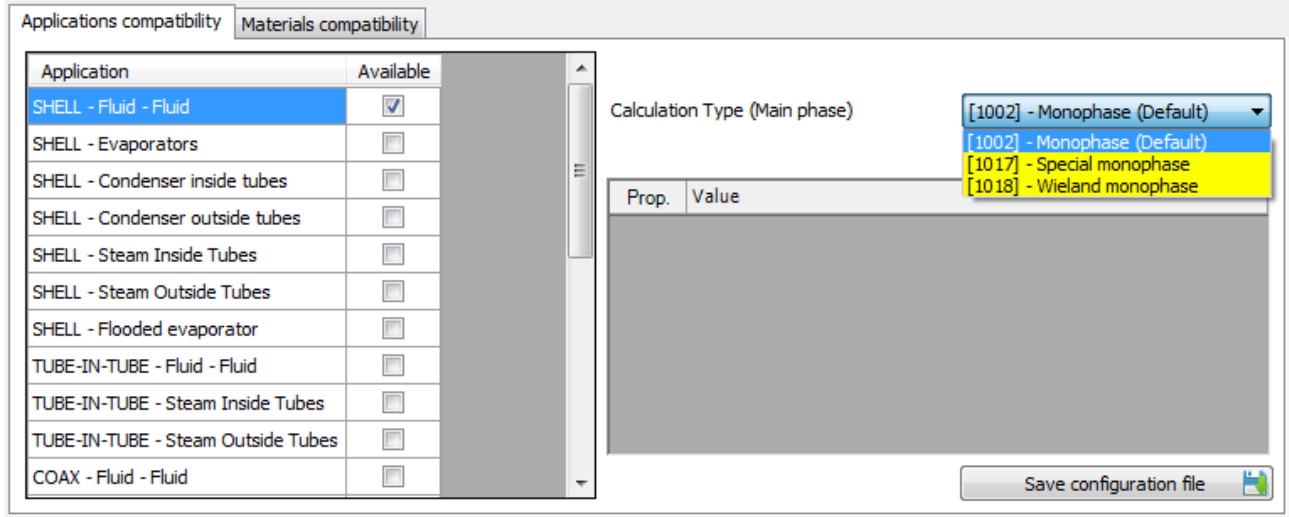

### Set also the materials compatibility putting a flag in the box "Available":

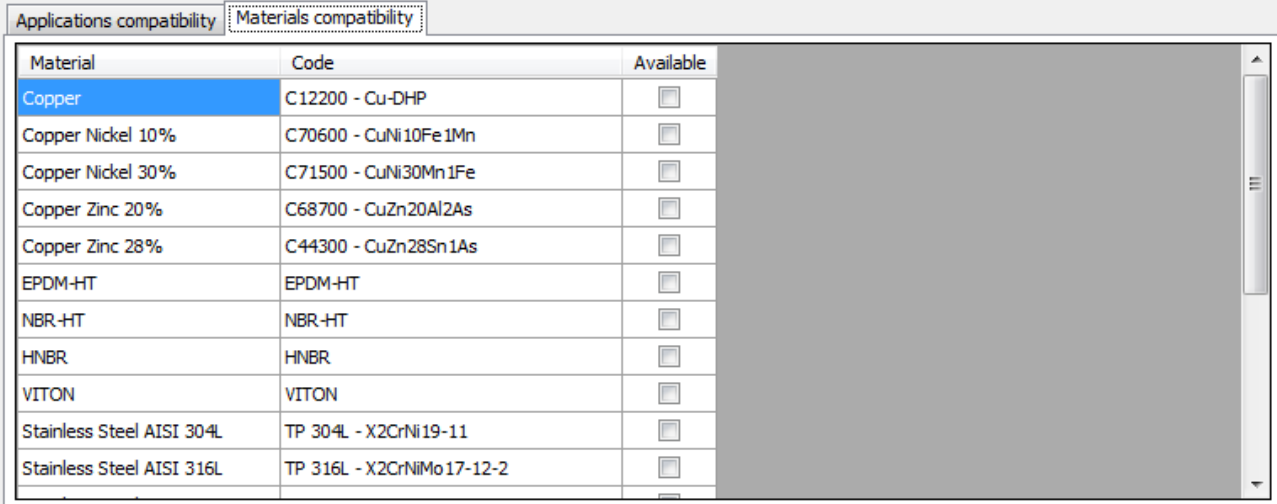

# **GEOMETRICAL CHARACTERISTIC**

## **SMOOTH TUBES**

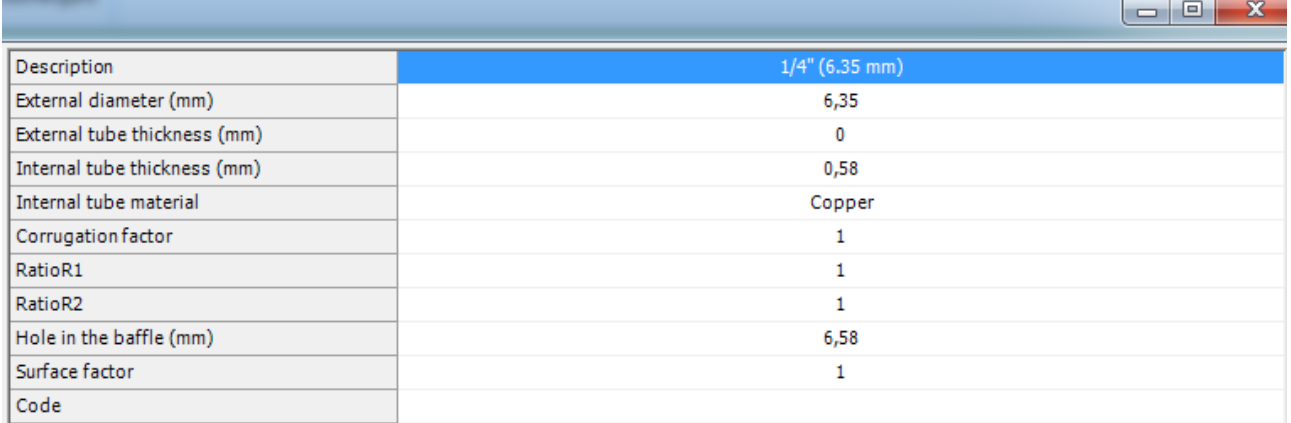

- **External diameters:** it's the most external diameter of the tube
- **External tube thickness:** to set only if you have a double-material tube\*
- **Internal tube thickness:** it's the tube thickness
- **Internal tube material:** it's the material of the tube
- **Corrugation factor:** indicates an internal corrugation of the tube if this is not perfectly smooth
- **RatioR1:** if set greater than 1 increases the internal heat exchange coefficient of the tube **RatioR2:** if set greater than 1 increases the internal pressure drops coefficient of the tube
- **Hole in the baffle:** it's the default value shown in the calculation mask
- **Code:** it's the code of the tube (for example the trade name, ecc…)

\*If you set an **External tube thickness** different from zero, appears a new combo in the table in which you can select the material of the external tube:

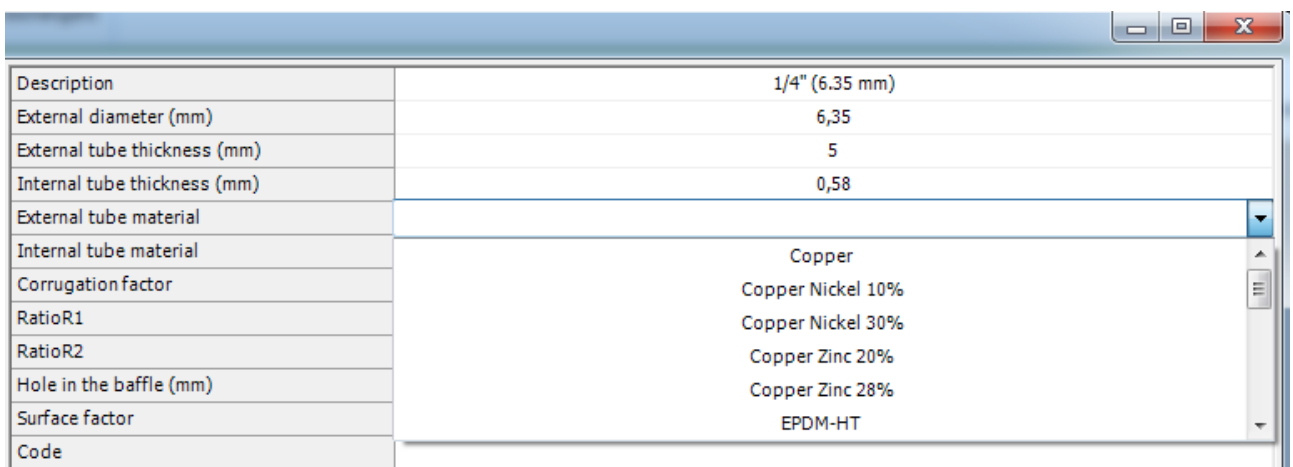

## **RADIAL FINNED TUBES**

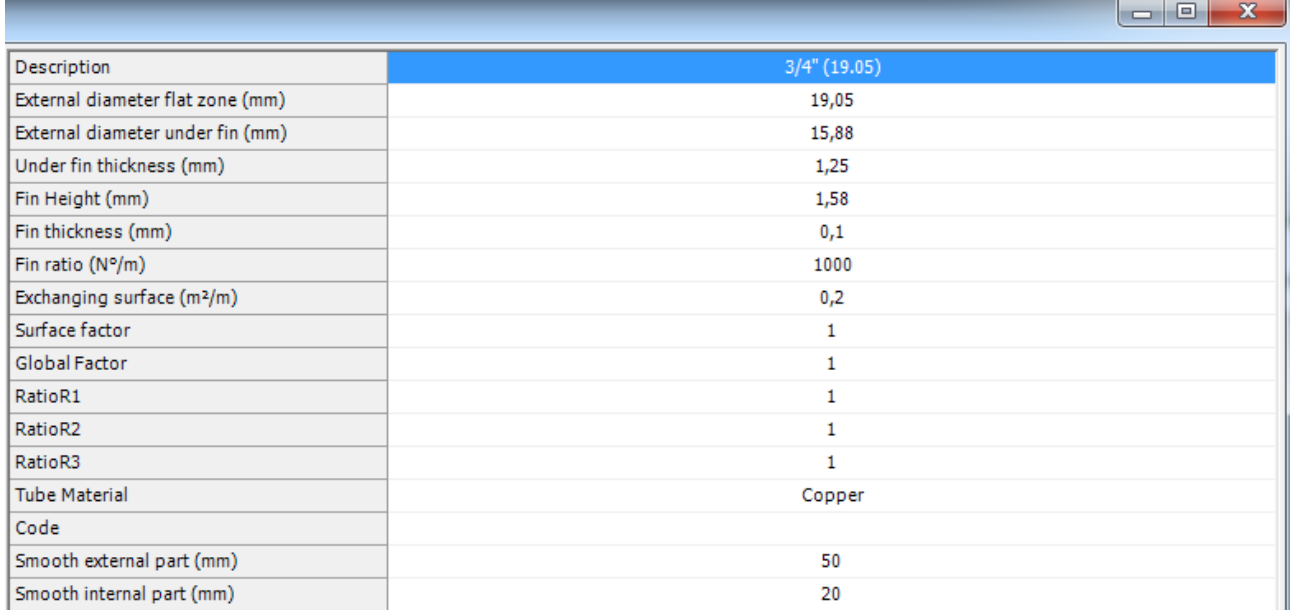

### From the picture below you can easily understand the meaning of the entries in the table:

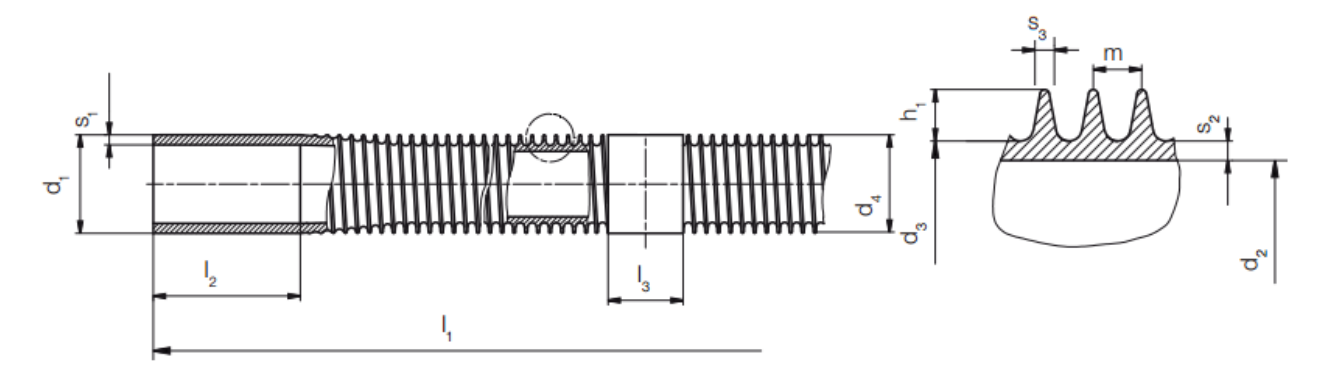

- **d1:** External diameter flat zone
- **d3:** External diameter under fin
- **s2:** Under fin thickness
- **h1:** Fin height
- **m:** is the step between two fins, so its reciprocal 1/m (with m expressed in meters) is the "Fin ratio"
- **s3:** Fin thickness (mean value)
- **l2:** Smooth external part
- **l3:** Smooth internal part

#### Then you have:

- **Exchanging surface:** è l'area di scambio esterna in [m<sup>2</sup>] per ogni metro di tubo
- **Surface factor:** indica una corrugazione interna al tubo se il tubo non è perfettamente liscio
- **Global factor:** posto maggiore di 1 aumenta il coefficiente di scambio termico globale del tubo
- **RatioR1:** if set greater than 1 increases the internal heat exchange coefficient of the tube
- **RatioR2:** if set greater than 1 increases the internal pressure drops coefficient of the tube **RatioR3:** if set greater than 1 increases the external heat exchange coefficient of the tube
- **Tube material:** it's the material of the tube
- **Code:** it's the code of the tube (for example the trade name, ecc…)

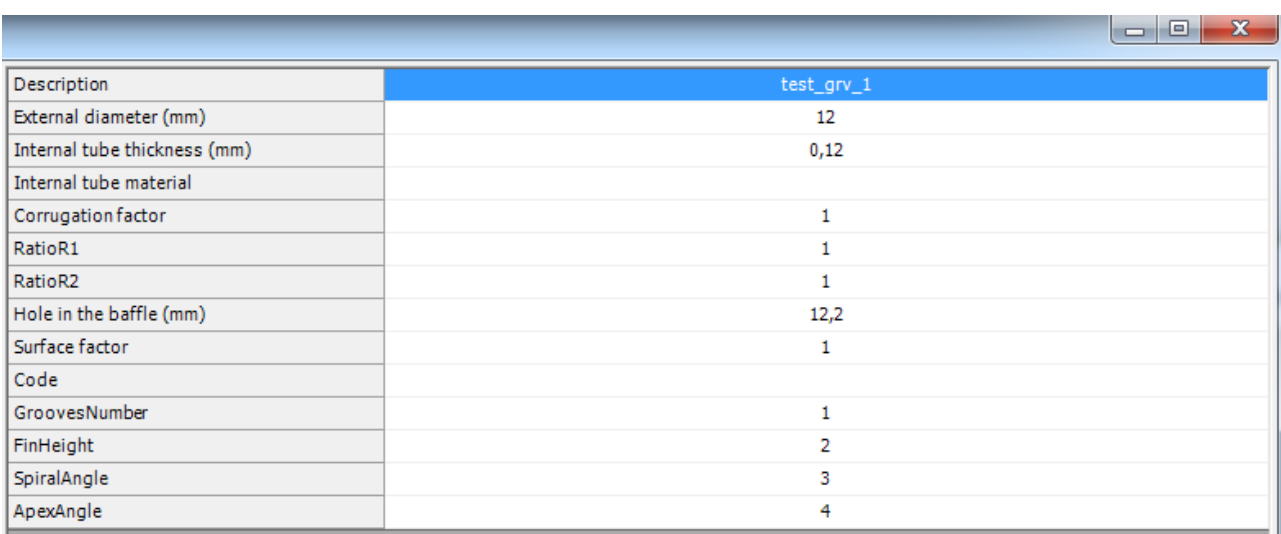

## **GROOVED – WIELAND – WOLVERINE**

In addition to the parameters already seen for the other types, there are:

- **Surface factor:** it's the coefficient of increase of inner area compared to a similar smooth tube
- **Grooves Number:** it's the number of fins
- **Spiral angle:** it's the angle between the fins and the horizontal plane
- **Apex angle:** it's the angle of fins apex